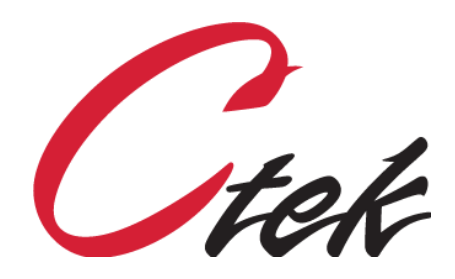

# **Option** Installation Utility for all SkyRouters

Tech Note – TN1017 December 18, 2020

> 1891 N. Gaffey St. Ste. E San Pedro, CA 90731

p. 310.241.2973

 support@ctekproducts.com www.ctekproducts.com

## **Table of Contents**

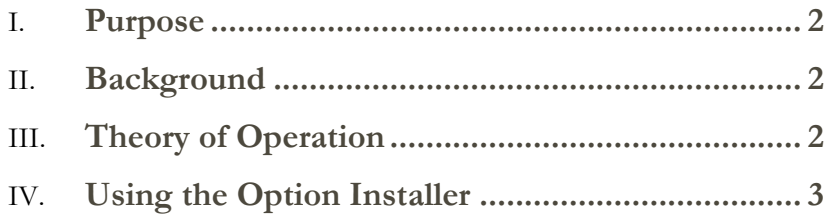

#### <span id="page-2-0"></span>Purpose

This TechNote describes the purpose and operation of Ctek's Option Installation utility, now resident on all SkyRouter firmware releases.

**Note** – This process can only be locally or over-the-air as required.

#### <span id="page-2-1"></span>Background

Applications and specialized interface programs for Ctek's SkyRouters are made available as order options. In most cases options may be ordered and installed as part of the manufacturing process. However, customers may elect to install additional options as a part of the customers commissioning process or after the SkyRouter is deployed. Ctek's options are assigned numeric order codes to identify the option and the platform(s) for which it is appropriate. a few examples are:

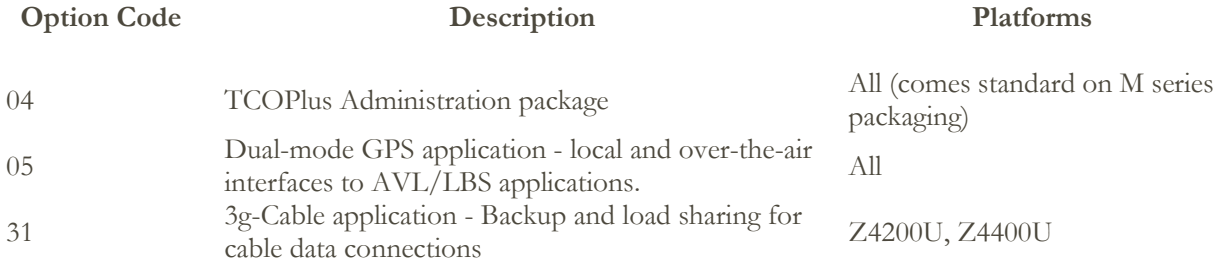

**Note** - In addition to installing Ctek pre-built options the Options Installer is available to customers to install or update their own applications or change configuration settings.

### <span id="page-2-2"></span>Theory of Operation

Ctek's option utility makes use of a virtual FTP target named **options** that is resident on each SkyRouter beginning with the following releases.

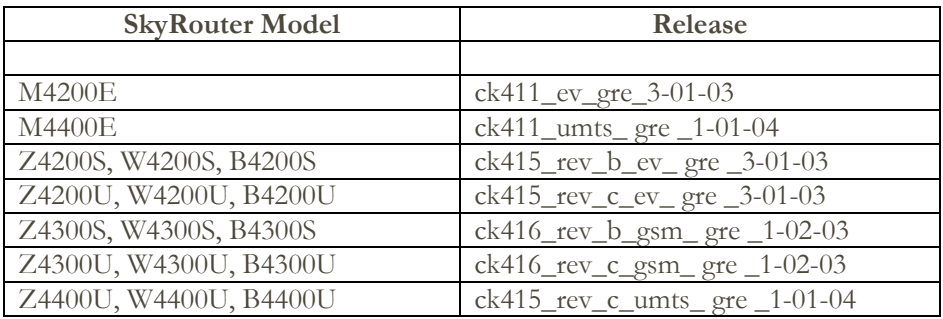

The virtual target **options** is actually a program that expects to unpack a tar archive inside of a Gzip archive. The tar archive is unpacked in a temporary directory and its contents are then installed using a script named **do\_update** which is contained in the tar archive. Once the **do\_update** script has completed successfully all temporary files remaining are removed.

The contents of a typically tar archive for options installation and the contents of a typical **do\_update** script are shown below in figures 1 and 2.

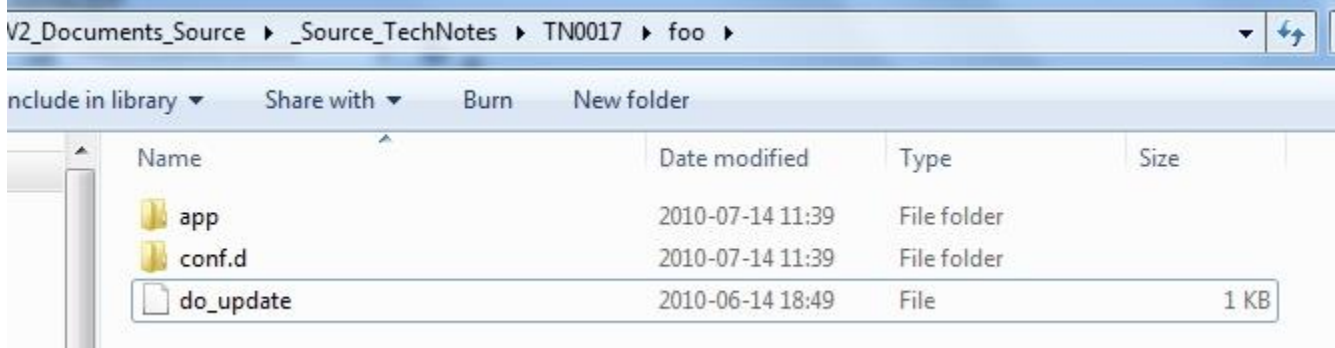

#### **Figure 1**

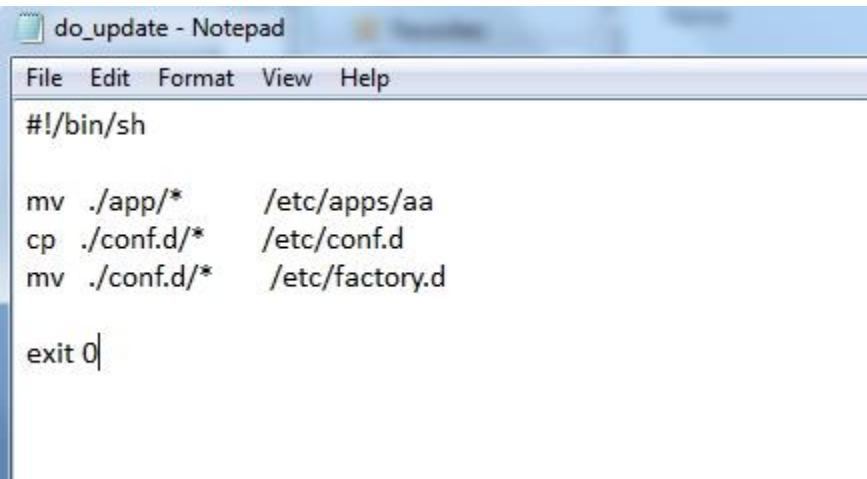

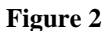

#### <span id="page-3-0"></span>Using the Option Installer

To use the option installer you simply FTP the Gzip archive to **options** on the target SkyRouter. Your FTP client will report the completion status. A sample dialog is shown below.

[mts01@localhost 05-DUAL\_MODE\_GPS]\$ ftp 192.168.1.10 Connected to 192.168.1.10 (192.168.1.10). 220 Ctek SkyRouter Release 3.01.03 (Jun 24 2010) ready. Name (192.168.1.10:mts01): root 331 User name okay, need password. Password: 230 User logged in, proceed. Remote system type is UNIX. Using binary mode to transfer files. ftp> put 05-DUAL\_MODE\_GPS.tar.gz options local: 05-DUAL\_MODE\_GPS.tar.gz remote: options 227 Entering Passive Mode (192,168,1,10,13,142) 150-Shutting down processes. \*\*\* Ctek Option Installer Running \*\*\* 150 Opening data connection. 214-Virtual target execution. 214 Virtual target exit. 17919 bytes sent in 0.0269 secs (665.66 Kbytes/sec) ftp> bye 221 Goodbye.

**NOTE -** To use the Option Installer on a remote SkyRouter you will first need to temporarily disable the firewall on that machine. To do this go to the Routing screen on the target machine, change the **Block Inbound IP Traffic From Wireless Network** setting to **NO**, click update at the bottom of the screen and then do a restart. Be sure to restore the firewall when the option installation has completed.